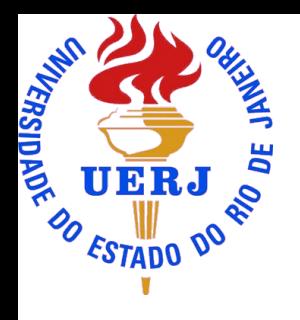

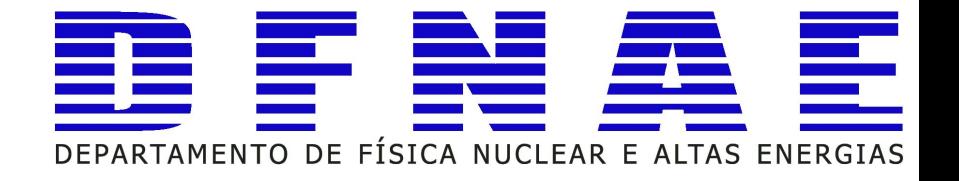

# **RooFit Aula 05**

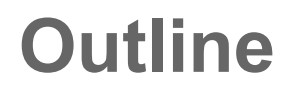

- Introduction to RooFit
	- –Basic functionality –Model building using the workspace –Composite models
- Exercises on RooFit:

–building and fitting model

Material based:

- on slides from W. Verkerke (author of RooFit)
- ROOT Tutorial at UERJ 2015

# **What is Fitting ?**

• Estimate parameters of a hypothetical distribution from the observed data distribution

 $\circ$  y = f (x |  $\theta$ ) is the fit model function

- Find the best estimate of the parameters  $\theta$  assuming  $f(x | \theta)$
- Both Likelihood and Chi2 fitting are supported in ROOT

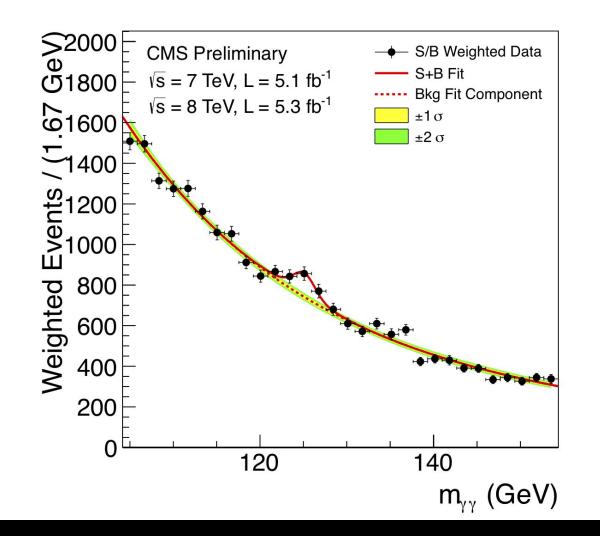

#### *Example*

Higgs ➞ γγ spectrum We can fit for:

- the expected number of Higgs events
- the Higgs mass

### **Parameter Estimation**

- Given a model for our observed data (Probability Density Function) we want to estimate the parameter of our model
- The model of the observed data is expressed using the Probability Density Function (PDF) –the PDF is a differential probability  $f(\vec{x}, \theta)$ 
	- e.g. probability of observing event in an histogram bin  $P_{bin} = \int_{kin} f(\vec{x},\theta) d\vec{x}$

–the PDF is normalised to 1 when integrated in all the sample space  $\Omega$   $\int_{\Omega} f(\vec{x},\theta)d\vec{x} = 1$ 

- To estimate the parameter we use the Likelihood Function  $L(\vec{x}_1,..,\vec{x}_N|\theta) = \prod f(\vec{x}_i,\theta)$
- More convenient to work with the log of the likelihood-function
- Use negative log-likelihood function and find global minimum  $-\log L(\vec{x}_1,..,\vec{x}_N|\theta) = -\sum_i \log f(\vec{x}_i,|\theta)$
- Extend likelihood

$$
\log L(x|\theta) = \sum_{bin} \log e^{-\nu} \frac{\nu^N}{N!} f(x|\theta)
$$

### **What is RooFit ?**

A toolkit distributed with ROOT and based on its core functionality.

- It is used to model distributions, which can be used for fitting and statistical data analysis. –model distribution of observable **x** in terms of parameters **p**
- probability density function  $(p.d.f.)$ :  $P(x,p)$
- p.d.f. are normalized over allowed range of observables x with respect to the parameters **p**

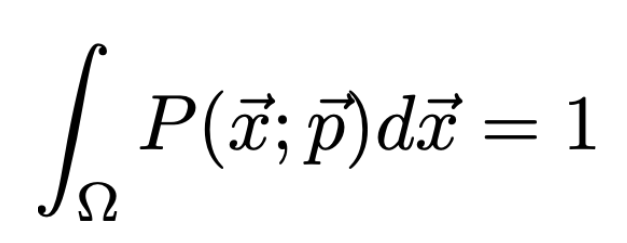

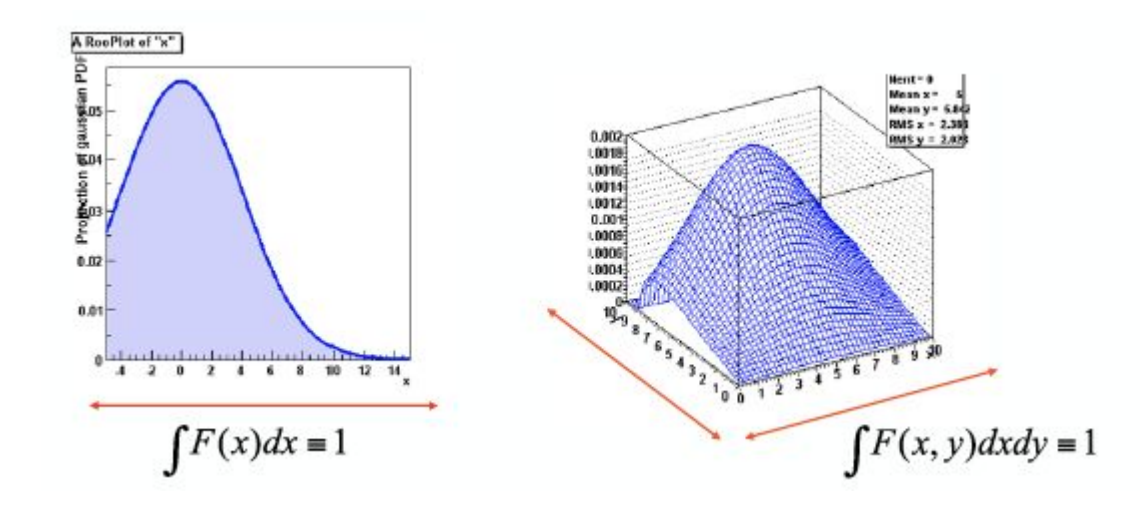

# **Why RooFit ?**

–ROOT can handle complicated functions but it might require writing large amount of code

–Normalization of p.d.f. not always trivial •RooFit does it automatically

–In complex fit, computation performance important

- need to optimize code for acceptable performance
- built-in optimization available in RooFit

–evaluation of model parts only when needed

–Simultaneous fit to different data samples

–Provide full description of model for further use

#### **RooFit**

• RooFit provides functionality for building the pdf's

–complex model building from standard components

–composition with addition product and convolution

• All models provide the functionality for

–maximum likelihood fitting

–toy MC generator

–visualization

# **Math - Functions vs probability density functions**

• Why use probability density functions rather than 'plain' functions to model the data?

#### –Easier to interpret the models.

If Blue and Green pdf are each guaranteed to be normalized to 1,

then fractions of Blue,Green can be cleanly interpreted as #events

–Many statistical techniques only function properly with p.d.f. (e.g maximum likelihood fits)

- What is difficult with p.d.f ?
	- –The normalization can be hard to calculate
		- (e.g. it can be different for each set of parameter values p)
	- In >1 dimension (numeric) integration can be particularly hard
- –RooFit aims to simplify these tasks

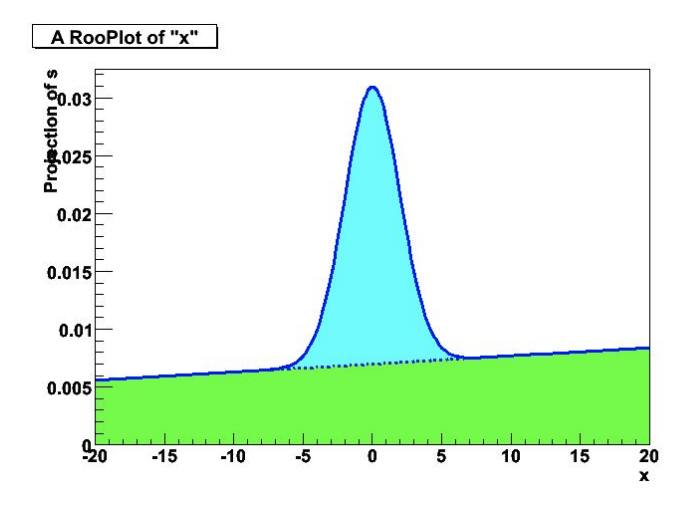

### **RooFit Modeling**

#### Mathematical concepts are represented as C++ objects

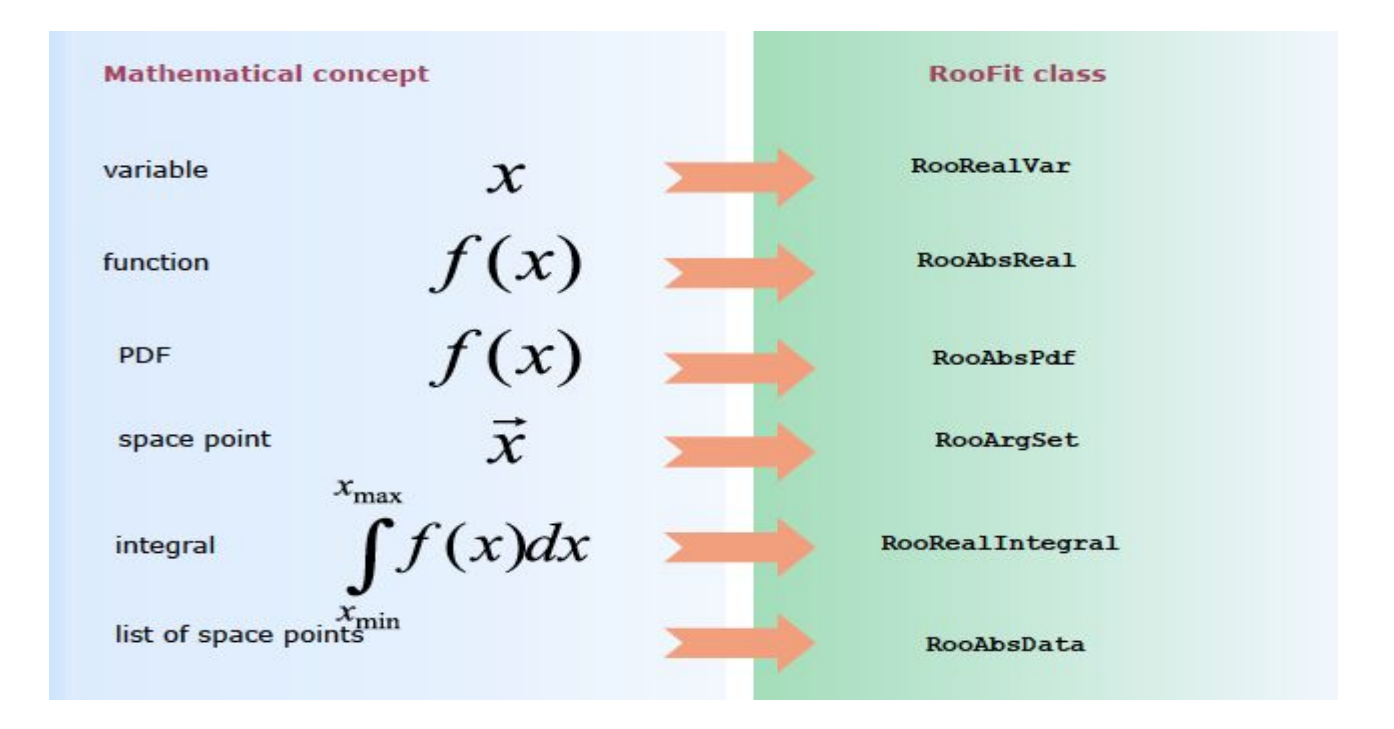

### **RooFit Modeling**

**Example: Gaussian pdf Gaus(x,m,s)** 

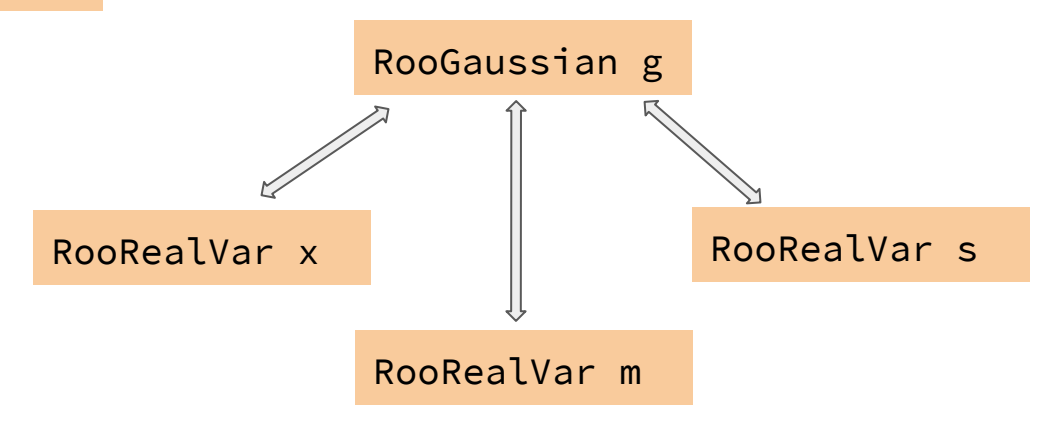

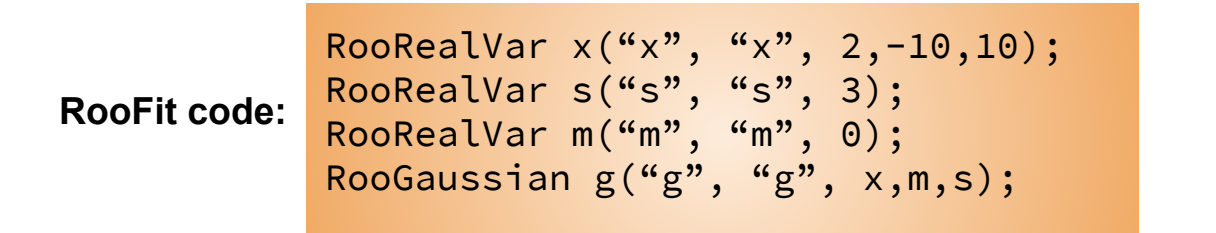

### **The simplest possible example**

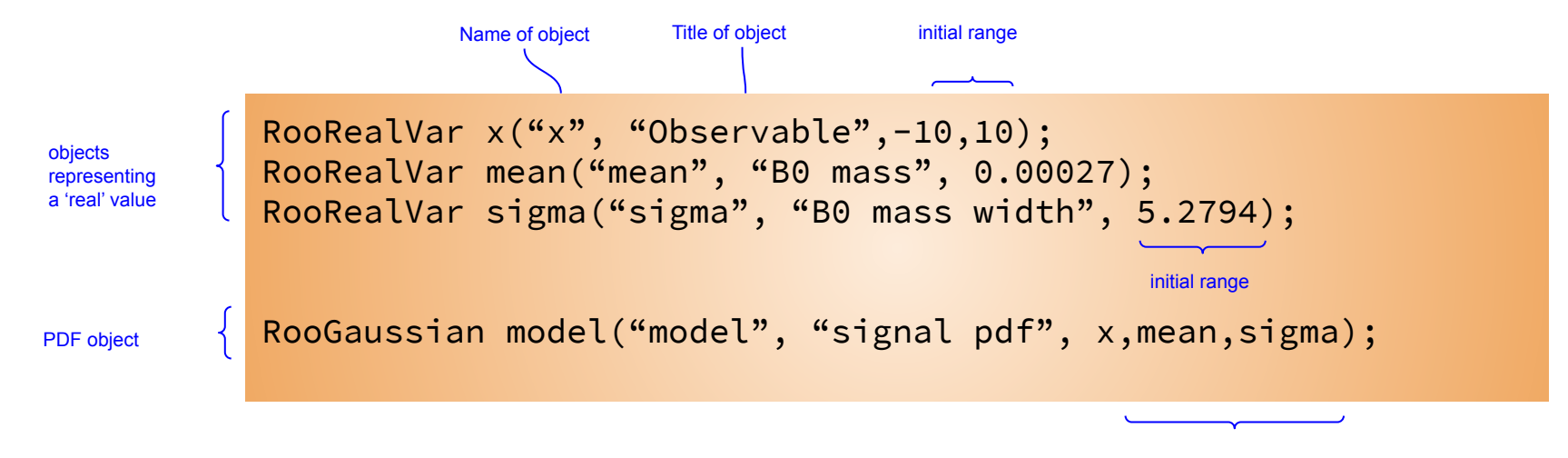

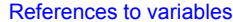

# **Basics - Generating toy MC events**

#### Generate 10000 events from Gaussian p.d.f and show distribution

```
// Generate an unbinned toy MC set
RootaSet* data = gauss.generate(x, 10000);
```

```
// Generate an binned toy MC set
RooDataHist * data = gauss.generateBinned(x, 10000);
```
A RooPlot of "x"

Can generate both binned and unbinned datasets

#### Data visualization

#### // Plot PDF RooPlot  $*$  xframe = x- $\ge$ frame(); data->plotOn(xframe); xframe->Draw();

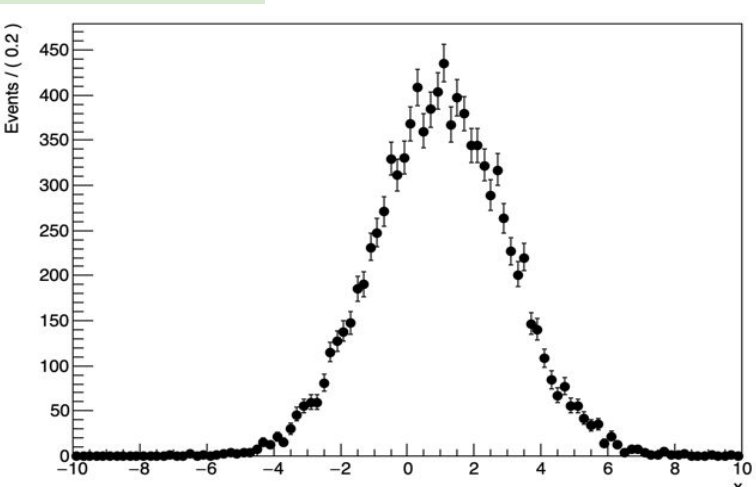

# **Basics - Importing data**

• Unbinned data can also be imported from ROOT **TTrees**

```
// Import unbinned data
RooDataSet data("data","data",x,Import(*myTree));
```
- Imports **TTree** branch named "x".
- Can be of type Double\_t, Float\_t, Int\_t or UInt\_t.

All data is converted to Double t internally

- Specify a RooArgSet of multiple observables to import multiple observables
- Binned data can be imported from ROOT THx histograms

```
// Import binned data
RooDataHist data("data","data",x,Import(*myTH1));
```
- Imports values, binning definition and errors (if defined)
- $-$  Specify a RooArgList of observables when importing a TH2/3.  $13$

# **Basics - Fitting the data**

• Fit of model to data

–e.g. unbinned maximum likelihood fit

 $pdf = pdf \rightarrow fitTo(data);$ 

• data and pdf visualization after fit

RooPlot \* xframe = x->frame(); data->plotOn(xframe); pdf->plotOn(xframe); xframe->Draw();

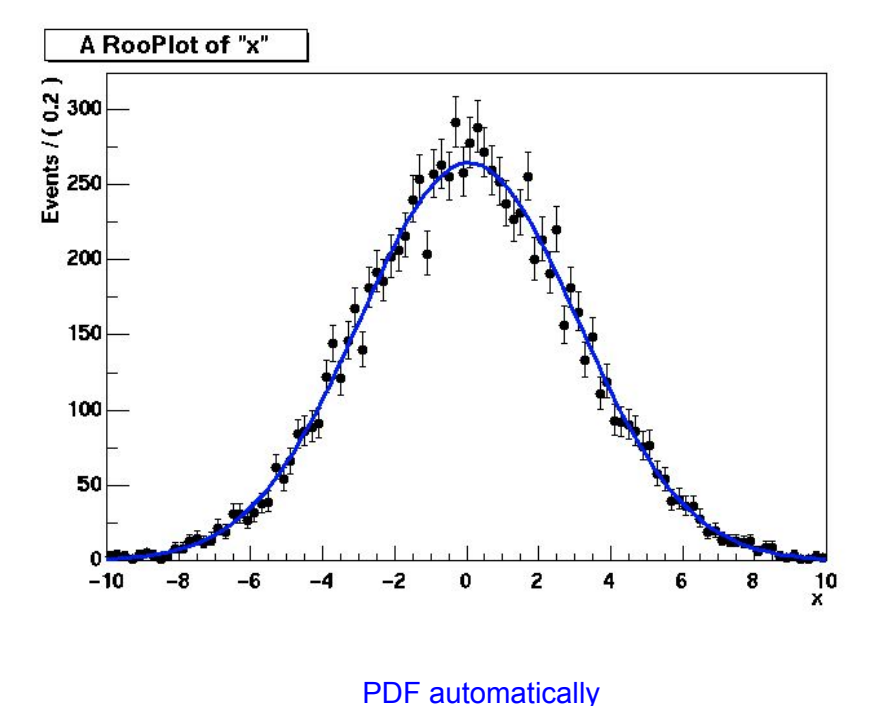

normalized to dataset

# **Exercises working with RooFit**

# **Exercise 1**

- Create a Gaussian p.d.f, generate some toy data and fit it
- Extra:
	- –Play with some other p.d.f
	- e.g. Exponential pdf
- or some other p.d.f you want.
- You can find several pdf in roofit reference documentations
	- –[http://root.cern.ch/root/html/ROOFIT\\_ROOFIT\\_Index.html](http://root.cern.ch/root/html/ROOFIT_ROOFIT_Index.html)
	- –(all class names in RooFit starts with "Roo")

### **RooFit Workspace**

• RooWorkspace class: container for all objected created:

–full model configuration

•PDF and parameter/observables descriptions •uncertainty/shape of nuisance parameters

–(multiple) data sets

• Maintain a complete description of all the model

–possibility to save entire model in a ROOT file –all information is available for further analysis

• Combination of results joining workspaces in a single one

–common format for combining and sharing physics results

```
RooWorkspace workspace("w");
workspace.import(*data);
workspace.import(*pdf);
workspace.writeToFile("myWorkspace.root");
```
### **RooFit Factory**

```
RooRealVar x("x","x",2,-10,10)
RooRealVar s("s","s",3) ;
RooRealVar m("m","m",0) ;
RooGaussian g("g","g",x,m,s)
```
Provides a factory to auto-generate objects from a math-like language

```
RooWorkspace w;
w.factory("Gaussian::g(x[2,-10,10],m[0],s[3]))")
```
We will work in the examples using the workspace factory to build models

# **Using the workspace**

• Workspace

– A generic container class for all RooFit objects of your project

- Helps to organize analysis projects
- Creating a workspace

RooWorkspace w("w");

- Putting variables and functions into a workspace
	- When importing a function, all its components (variables) are automatically imported too

```
RooRealVar x("x", "x", -10, 10);
RooRealVar mean("mean","mean",5);
RooRealVar sigma("sigma","sigma",3);
RooGaussian f("f","f",x,mean,sigma);
// imports f,x,mean and sigma
w.\texttt{import}(f); 18
```
# **Using the workspace**

• Looking into a workspace

```
w.Print() ;
variables
  ---------
(mean,sigma,x)
p.d.f.s
-------
RooGaussian::f[ x=x mean=mean sigma=sigma ] = 
0.249352
```
• Getting variables and functions out of a workspace

```
//Variety of accessors available
RooPlot* frame = w \cdot \text{var}("x") \rightarrow \text{frame}();
w.pdf("f")->plotOn(frame) ;
```
# **Using the workspace**

• Workspace can be written to a file with all its contents –Writing workspace and contents to file

```
w.writeToFile("wspace.root");
```
• Organizing your code – Separate construction and use of models

```
void driver() {
RooWorkspace w("w") ;
makeModel(w) ;
useModel(w) ;
}
void makeModel(RooWorkspace& w) {
// Construct model here
}
void useModel(RooWorkspace& w) {
// Make fit, plots etc here
}
```
# **Factoring Syntax**

• Rule #1 – Create a variable

x[-10,10] // Create variable with given range x[5,-10,10] // Create variable with initial value and range x[5] // Create initially constant variable

• Rule #2 – Create a function or pdf object

ClassName::Objectname(arg1,[arg2],...)

- Leading 'Roo' in class name can be omitted
- Arguments are names of objects that already exist in the workspace
- Named objects must be of correct type, if not factory issues error
- Set and List arguments can be constructed with brackets {}

```
Gaussian::g(x,mean,sigma)
// equivalent to RooGaussian("g","g",x,mean,sigma)
Polynomial::p(x,{a0,a1})
// equivalent to RooPolynomial("p","p",x",RooArgList(a0,a1)); _{21}
```
# **Factoring Syntax**

• Rule #3 – Each creation expression returns the name of the object created – Allows to create input arguments to functions 'in place' rather than in advance

```
Gaussian::g(x[-10,10], \text{mean}[-10,10], \text{sigma}[3])//--> x[-10,10]// mean[-10,10]
1/ sigma[3]// Gaussian::g(x,mean,sigma)
```
- Miscellaneous points
	- You can always use numeric literals where values or functions are expected

```
Gaussian::g(x[-10,10],0,3)
```
– It is not required to give component objects a name, e.g.

SUM::model(0.5\*Gaussian(x[-10,10],0,3),Uniform(x));

# **Model Building**

#### • RooFit provides a collection of compiled standard PDF classes

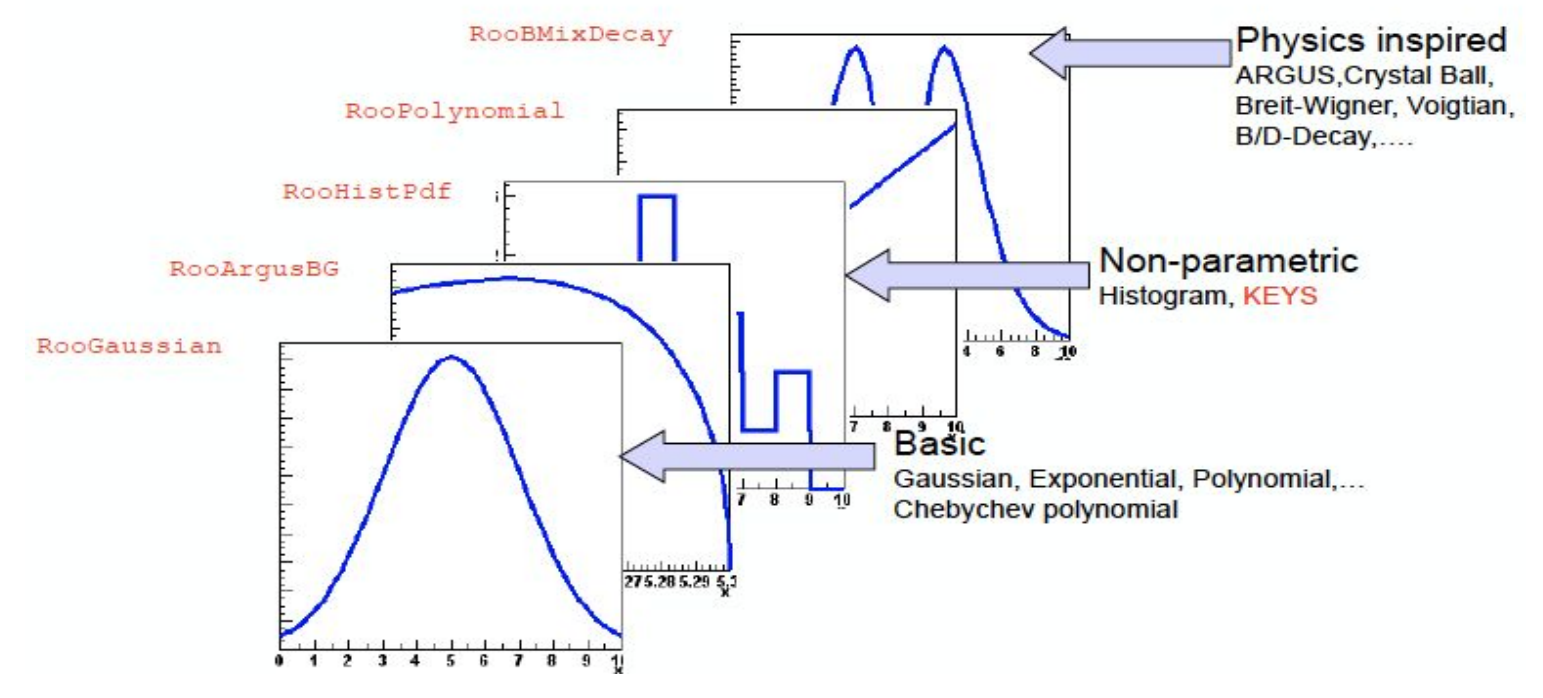

Easy to extend the library: each p.d.f. is a separate C++ class

# **(Re)using standard components**

• List of most frequently used pdfs and their factory spec

Gaussian Gaussian::g(x,mean,sigma)

Breit-Wigner BreitWigner::bw(x,mean,gamma)

Landau Landau:: l(x,mean, sigma)

Exponential Exponential::e(x,alpha)

Polynomial Polynomial::p(x, {a0, a1, a2})

Chebychev Chebychev::p(x, {a0, a1, a2})

Kernel Estimation KeysPdf::k(x,dataSet)

Poisson Poisson::p(x,mu)

Voigtian Voigtian::v(x,mean,gamma,sigma)

# **Factory syntax - using expressions**

• Customized p.d.f from interpreted expressions

w.factory("EXPR::mypdf('sqrt(a\*x)+b',x,a,b)");

• re-parametrization of variables (making functions)

 $w.factory("expr::w('(1-D)/2', D[0,1]))$ ;

- note using expr (builds a function, a RooAbsReal)
- instead of EXPR (builds a pdf, a RooAbsPdf)

This usage of upper vs lower case applies also for other factory commands (SUM, PROD,.... )

# **Model building - (Re)using standard components**

- Most realistic models are constructed as the sum of one or more p.d.f.s (e.g. signal and background)
- Facilitated through operator p.d.f RooAddPdf

![](_page_25_Figure_3.jpeg)

# **Adding p.d.f.s - Factory syntax**

• Additions created through a SUM expression

```
SUM::name(frac1*PDF1,PDFN)
```

$$
S(x) = fF(x) + (1 - f)G(x)
$$

SUM::name(frac1\*PDF1,frac2\*PDF2,...,PDFN)

–Note that last PDF does not have an associated fraction in case of floating overall normalization

- when the normalization is fitted from the observed events
- Complete example

```
w.factory("Gaussian::gauss1(x[0,10],mean1[2],sigma[1]") ;
w.factory("Gaussian::gauss2(x,mean2[3],sigma)");
w.factory("ArgusBG::args(x, k[-1], 9.0)");
w.factory("SUM::sum(g1frac[0.5]*gauss1, g2frac[0.1]*gauss2,argus)");
```
# **Plotting Components of a p.d.f**

• Plotting, toy event generation and fitting works identically for composite p.d.f.s

– Several optimizations applied behind the scenes that are specific to composite

models (e.g. delegate event generation to components)

• Extra plotting functionality specific to composite p.d.f.s

– Component plotting

![](_page_27_Figure_6.jpeg)

![](_page_27_Figure_7.jpeg)

# **Operations on specific to composite pdfs**

• Tree printing mode of workspace reveals component structure

```
w.pdf ("sum")->Print("t");
  RooAddPdf::sum[ g1frac * g1 + g2frac * g2 + [%] * argus ] = 0.0687785
    RooGaussian::g1[ x=x mean=mean1 sigma=sigma ] = 0.135335
    RooGaussian::g2[ x=x mean=mean2 sigma=sigma ] = 0.011109
    RooArgusBG::argus\lceil m=x m0=k c=9 p=0.5 \rceil = 0
```
– Can also make input files for GraphViz visualization

w.pdf("sum")->graphVizTree("myfile.dot");

![](_page_28_Figure_5.jpeg)

#### **Products of uncorrelated p.d.f.s**

![](_page_29_Figure_1.jpeg)

**Uncorrelated products - Mathematics and constructors**

$$
H(x,y) = F(x) \times G(x) \quad H(x^{\{i\}}) = \Pi_i F^{\{i\}}(x^{\{i\}})
$$

– No explicit normalization required  $\rightarrow$  If input p.d.f.s are unit normalized, product is also unit normalized

– (Partial) integration and toy MC generation automatically uses factorizing properties of product, e.g.  $\int H(x,y)dx \equiv G(y)$  is deduced from structure.

• Corresponding factory operator is PROD

```
w.factory("Gaussian::gx(x[-5,5],mx[2],sx[1]))w.factory("Gaussian::gy(y[-5,5], my[-2], sy[3]))w.factory("PROD::gxy(gx,gy)");
```
#### **Constructing joint p.d.f.s (RooSimultaneous)**

- Operator class SIMUL to construct joint models at the pdf level
	- need a discrete observable (category) to label the channels

```
// Pdfs for channels 'A' and 'B'
w.factory('Gaussian::pdfA(x[-10,10],mean[-10,10],sigma[3]));
w.\text{factory}("Uniform::pdfB(x)");// Create discrete observable to label channels
w.factory("index[A,B]");
// Create joint pdf (RooSimultaneous)
w.factory("SIMUL::joint(index,A=pdfA,B=pdfB)");
```
- Construct joint datasets
	- contains observables ("x") and category ("index")

```
RooDataSet *dataA, *dataB ;
RooDataSet dataAB("dataAB","dataAB",
                   RooArgSet(*w.var("x"),*w.cat("index")),
                    Index(*w.cat("index")),
                    Import("A",*dataA),Import("B",*dataB));
```
#### **Constructing the likelihood**

- So far focus on construction of pdfs, and basic use for fitting and toy event generation
- Can also explicitly construct the likelihood function of and pdf/data combination
	- Can use (plot, integrate) likelihood like any RooFit function object

![](_page_32_Figure_4.jpeg)

#### **Constructing the likelihood**

• Example – Manual MINIZATION using MINUIT

– Result of minimization are immediately propagated to RooFit variable objects (values and errors)

```
// Create likelihood (calculation parallelized on 8 cores)
RootbsReal* nll = w::model.createNLL(data,NumCPU(8));
RooMinimizer m(*nll) ; // create Minimizer class
m.minimize("Minuit2","Migrad"); // minimize using Minuit2
m.hesse() ; // Call HESSE
m.minos(w::param) ; // Call MINOS for 'param'
RooFitResult* r = m.size(); // Save status (cov matrix etc)
```
– Also other minimizers (Minuit, GSL etc) supported – N.B. Different minimizer can also be used from RooAbsPdf::fitTo

//fit a pdf to a data set using Minuit2 as minimizer pdf.fitTo(\*data, RooFit::Minimizer("Minuit2","Migrad")) ;

#### **Fit Validation Study - The pull distribution**

- What about the validity of the error? –Distribution of error from simulated experiments is difficult to interpret…
	- –We don't have equivalent of
		- $N_{\rm sia}$ (generated) for the error
- Solution: look at the *pull distribution*  $N_{sig}^{fit}-N_{sig}^{true}$ Definition:  $lpull(N_{sig}) =$
- Properties of pull:

frame->makePullHist();

- Mean is 0 if there is no bias
- Width is 1 if error is correct
- In this example: no bias, correct error within statistical precision of study

![](_page_34_Figure_10.jpeg)

### **Exercise 2**

- This exercise involves RooFit only
- Construct a J/ $\psi$  and  $\psi$ (2S) + background PDF
- $\circ$ J/ $\psi$  with a Crystal Ball function
- $\circ \psi(2S)$  with a similar(spoiler!) Crystal Ball
- ○Background with a polynomial
- For now, the  $\psi(2S)$  will involve a very small amount of signal events ●Fit it, plot it, save it
- Input file is here: https://cernbox.cern.ch/index.php/s/mccq4dW7qlYWOHx

#### **RooFit Summary**

#### **• Overview of RooFit functionality**

–not everything covered

–not discussed on how it works internally (optimizations, analytical deduction,

etc..)

#### **• Capable to handle complex model**

–scale to models with large number of parameters

–being used for many analysis at LHC

#### **• Workspace:**

- –easy model creation using the factory syntax
- –tool for storing and sharing models (analysis combination)

#### **RooFit Documentation**

- –Starting point: <http://root.cern.ch/drupal/content/roofit>
- $-U$ sers manual (134 pages  $\sim$  1 year old)
- –Quick Start Guide (20 pages, recent)
- –Link to 84 tutorial macros (also in \$ROOTSYS/tutorials/roofit)
- –More than 200 slides from W. Verkerke documenting all features are available at the French School of Statistics 2008

•[http://indico.in2p3.fr/getFile.py/access?contribId=15&resId=0&materialId](http://indico.in2p3.fr/getFile.py/access?) [=slides&confId=750](http://indico.in2p3.fr/getFile.py/access?)

Pull : [http://physics.rockefeller.edu/luc/technical\\_reports/cdf5776\\_pulls.pdf](http://physics.rockefeller.edu/luc/technical_reports/cdf5776_pulls.pdf)

<https://github.com/sandrofonseca/rootFitTutorial/tree/master/roofitUERJ>

# Backup

#### **Composition of p.d.f.s**

RooFit pdf building blocks do not require variables as input, just real-valued functions

– Can substitute any variable with a function expression in parameters and/or observables

$$
f(x; p) \Rightarrow f(x, p(y, q)) = f(x, y; q)
$$

– Example: Gaussian with shifting mean

 $w.factory("expr::mean('a*y+b', y[-10, 10], a[0.7], b[0.3])")$ ;  $w.factory("Gaussian::g(x[-10,10],mean,sigma[3]))$ ") ;

– No assumption made in function on a,b,x,y being observables or parameters, any combination will work

#### **How do you know if your fit was "good"?**

- Goodness-of-fit broad issue in statistics (we will see maybe later)
- For one-dimensional fits, a  $\chi^2$  is usually the right thing to do –Some tools implemented in RooPlot to be able to calculate  $\chi^2$ /ndf of curve w.r.t data double chi2 = frame->chisquare(nFloatParam);

![](_page_40_Figure_3.jpeg)

–Also tools exists to plot residual and pull distributions from curve and histogram in a RooPlot

```
frame->makePullHist();
frame->makeResidHist();
```